#### Introdução à Programação em OpenGL

Prof. Márcio Bueno {cgtarde,cgnoite}@marciobueno.com

# OPENGL (*Open Graphical Library*)

 OpenGL é uma interface de software (API – *Aplication Program Interface*) para aceleração da programação de dispositivos gráficos

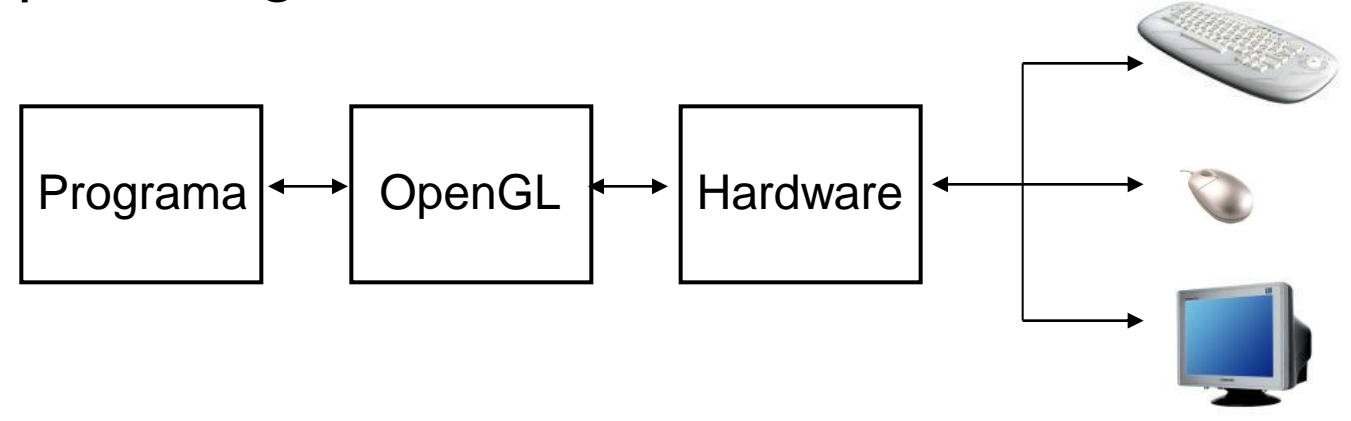

- Extremamente portável e rápida, possibilitando a criação de imagens com excelente qualidade
- O gerenciamento de janelas e a interação com o usuário devem ser implementadas para cada ambiente

## OPENGL com Windows

- Os comandos em OpenGL são disponibilizados através das DLLs (*Dynamic Link Library*) e seus respectivos arquivos *header* e *library*
	- ▶ opengl32.dll: gl.h e opengl32.lib
	- glu32.dll: glu.h e glu32.lib
	- glaux.dll: glaux.h e glaux.lib
	- glut.dll: glut.h e glut.lib
- Os arquivos .h são incluídos em código fonte enquanto os arquivos .lib devem ser incluídos no projeto

## OPENGL com Windows

#### ▶ Componentes Oficiais

- GL: contém as funções padrão do OpenGL definidas pela *OpenGL Architeture Review Board* e são caracterizadas pelo prefixo **gl**
- GLU: A biblioteca de utilitários contém contém funções com o prefixo **glu** para desenho de esferas, cubos, discos, cilindros etc.

#### Componentes não Oficiais

- GLUT: conjunto de ferramentas utilitárias do OpenGL (*OpenGL Utility Toolkit*)
- Um sistema de gerenciamento de janelas. Todas as suas rotinas começam com o prefixo **glut**

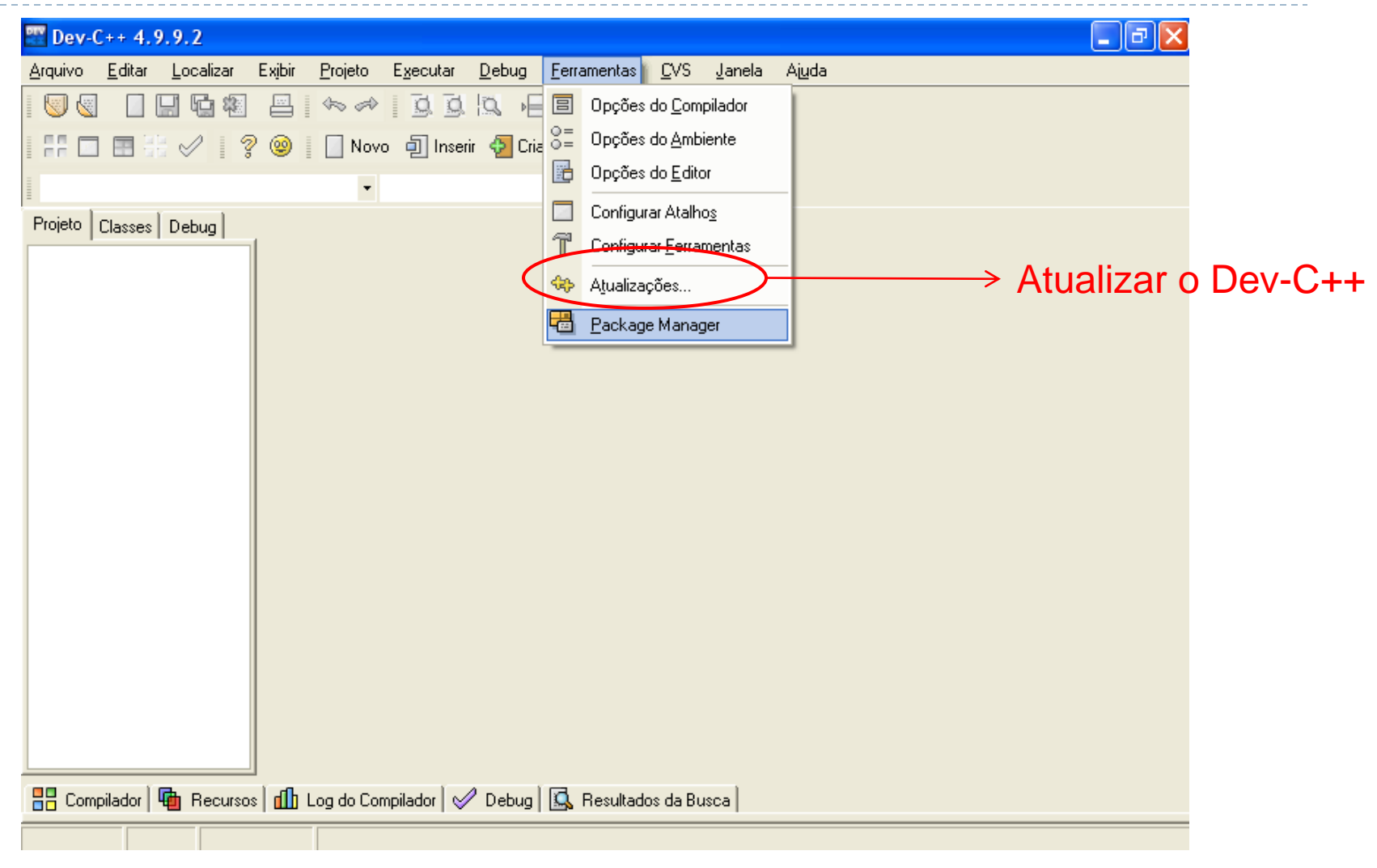

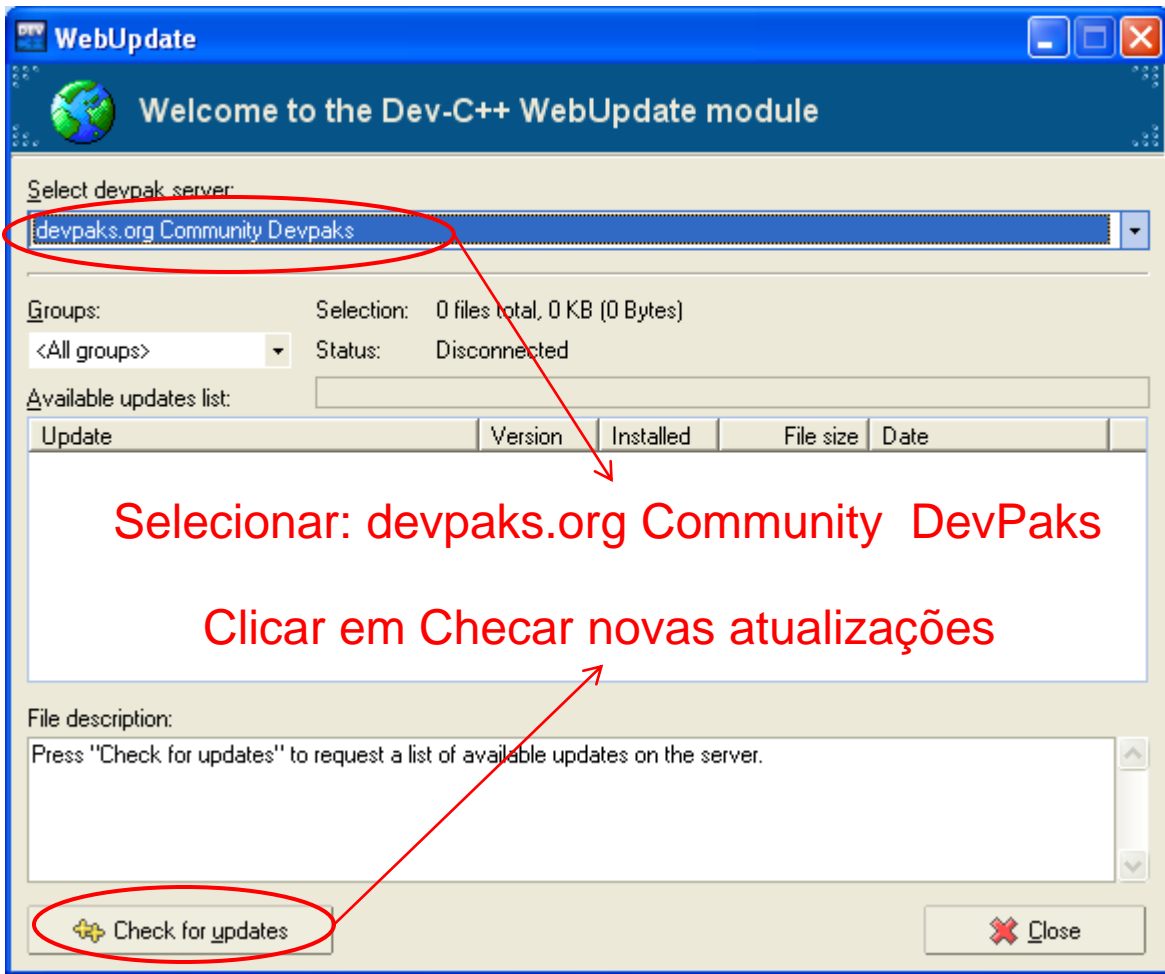

Þ

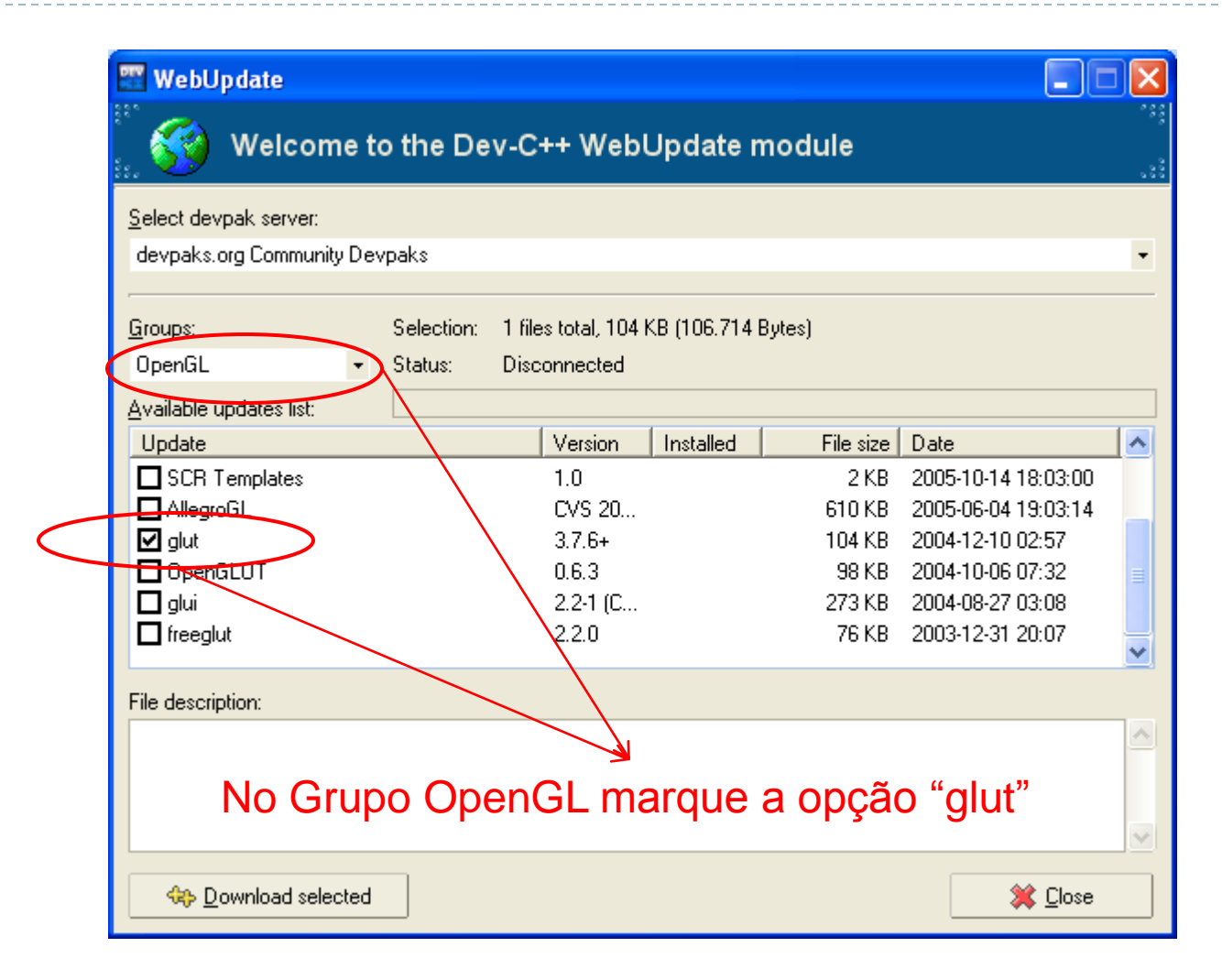

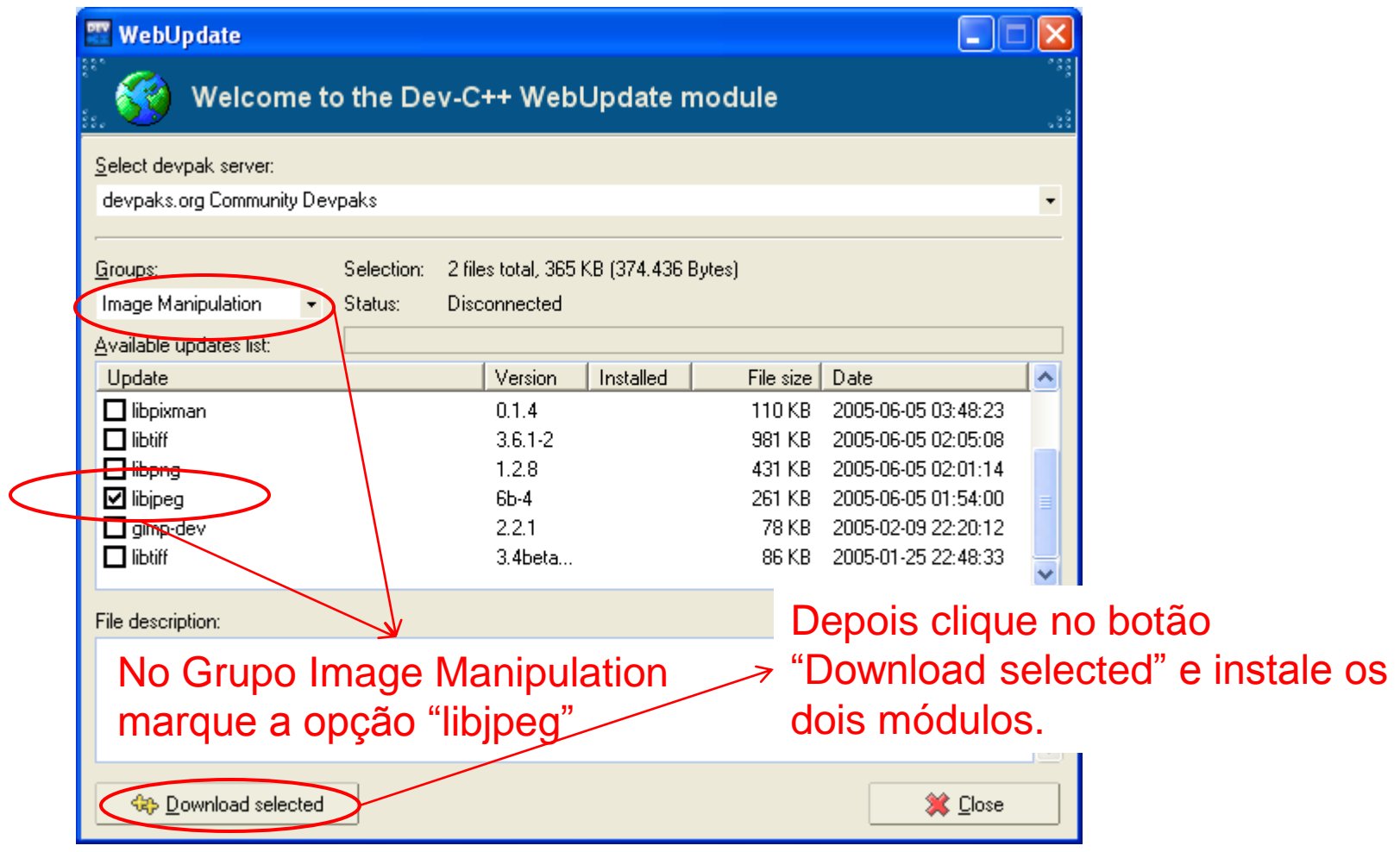

 $\blacktriangleright$ 

## Criando um Projeto GLUT/OpenGL

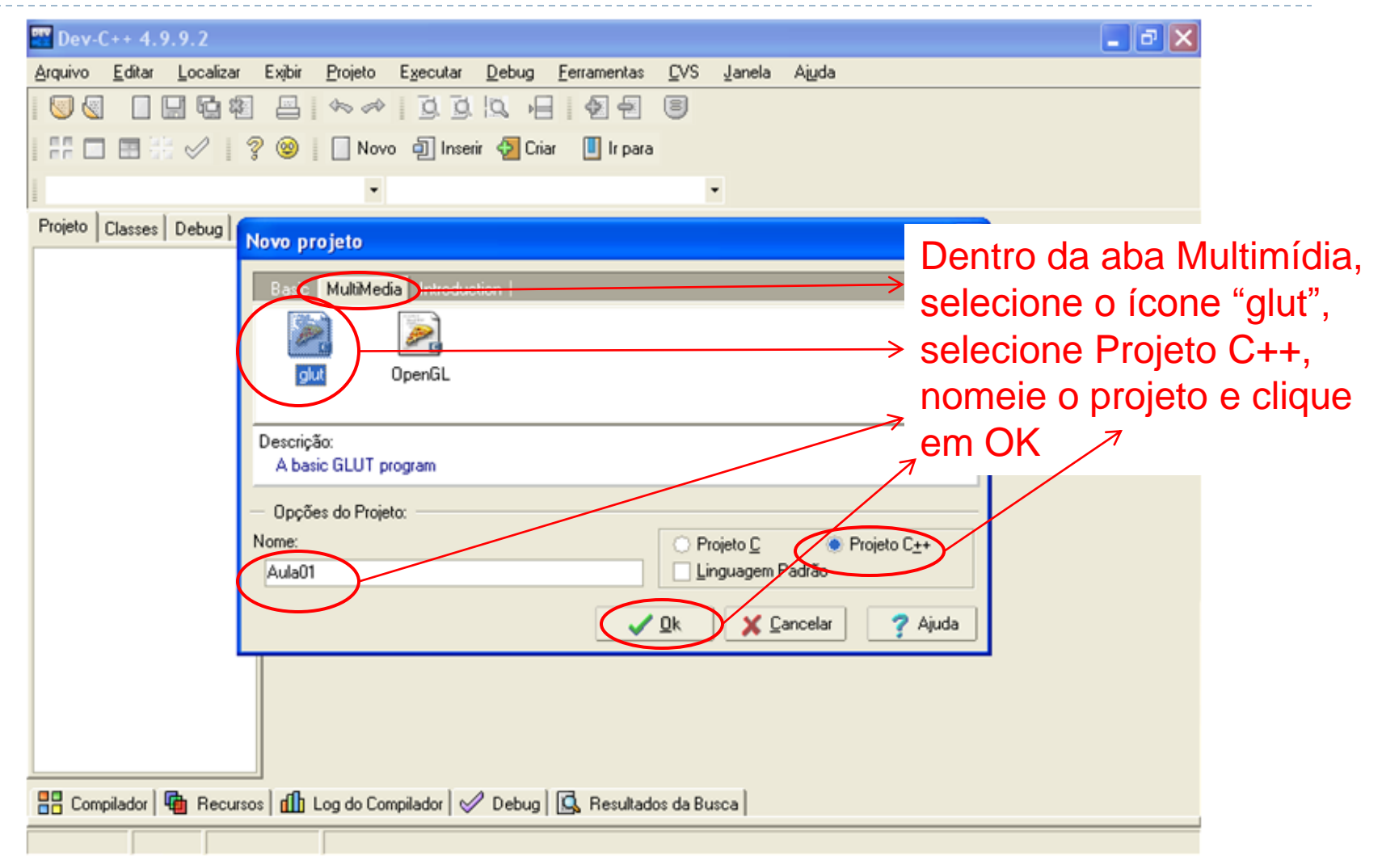

# Salvando o Projeto

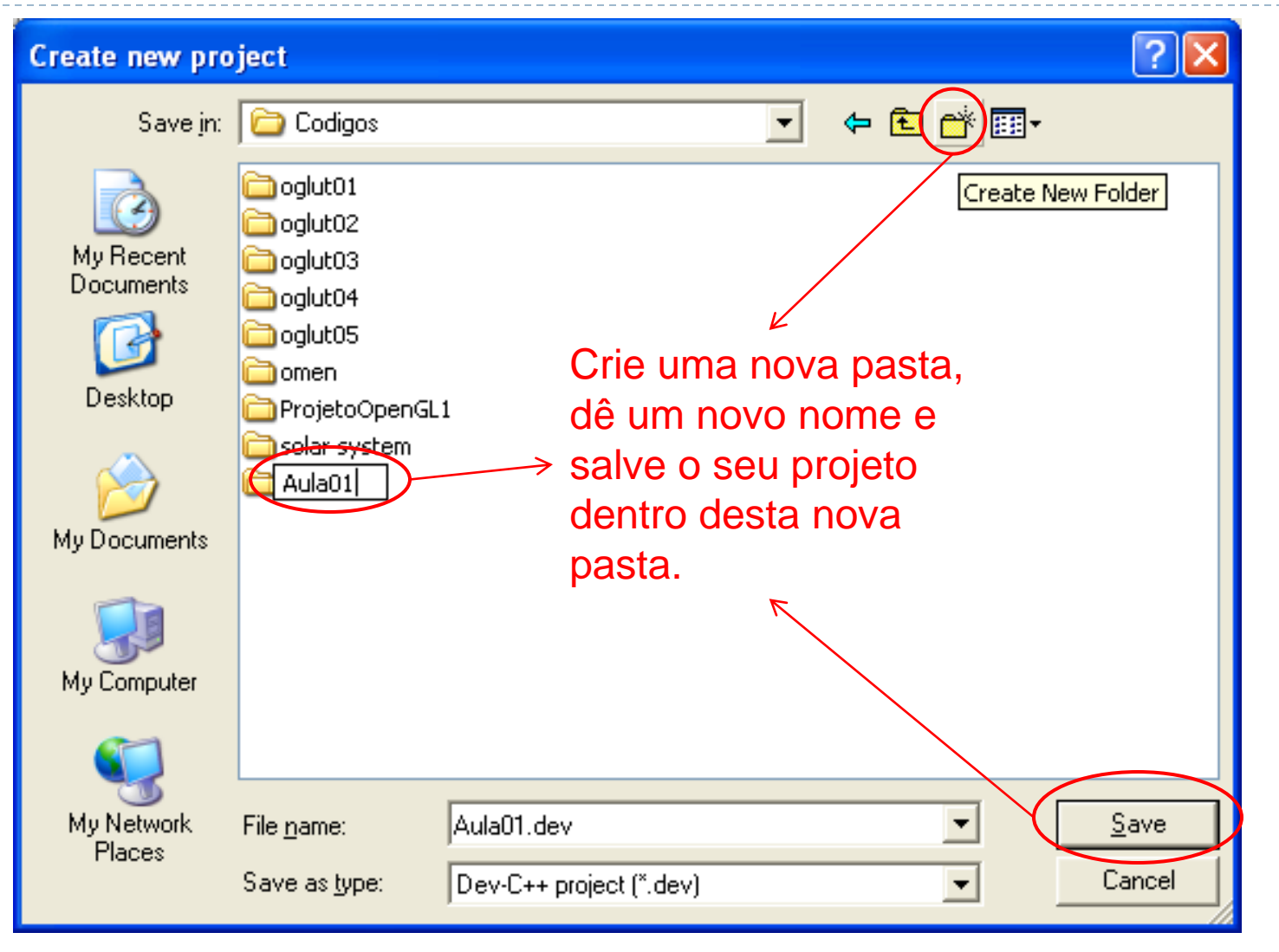

10 Computação Gráfica - Márcio Bueno

### Removendo a main

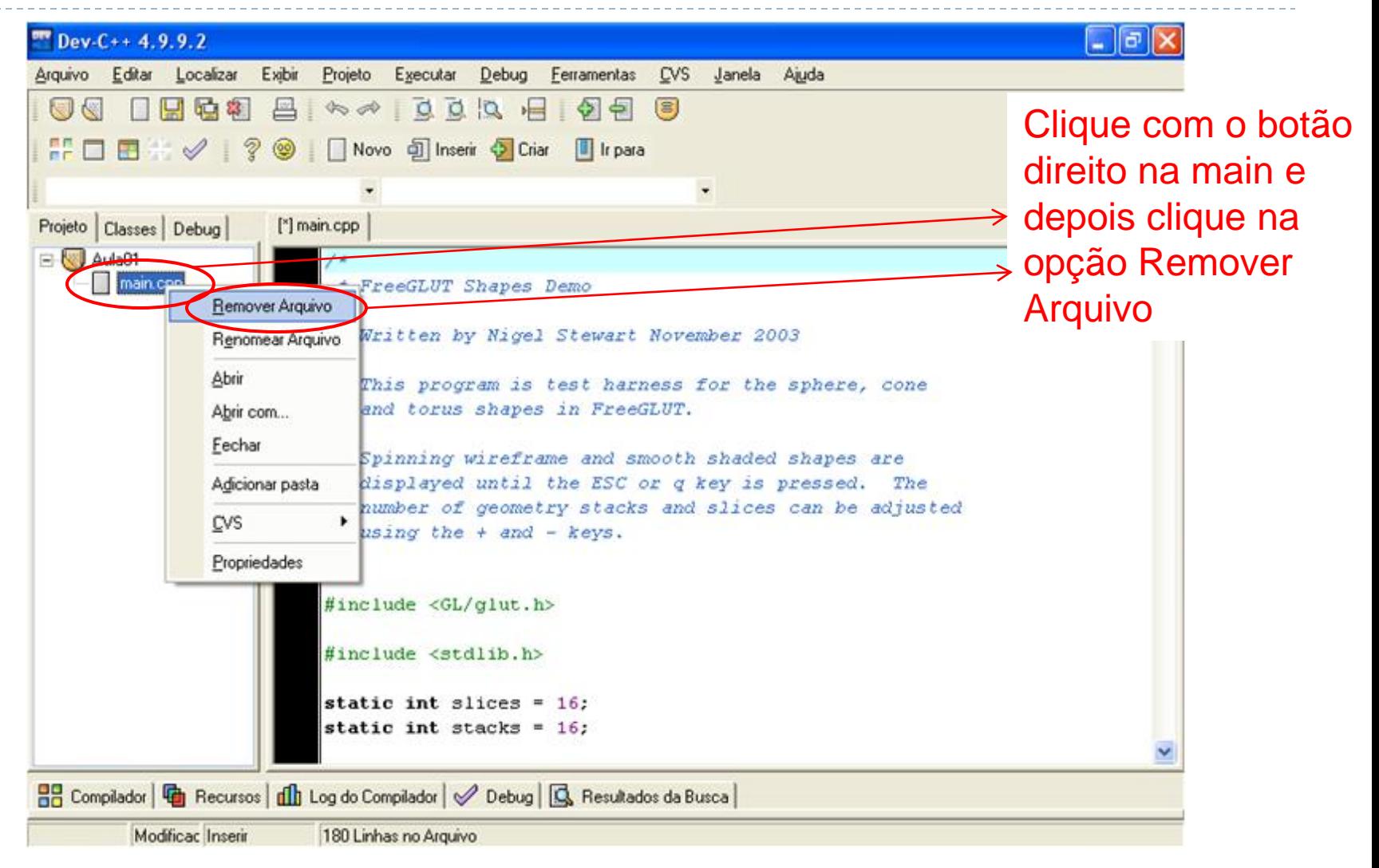

## Criando um Novo Arquivo

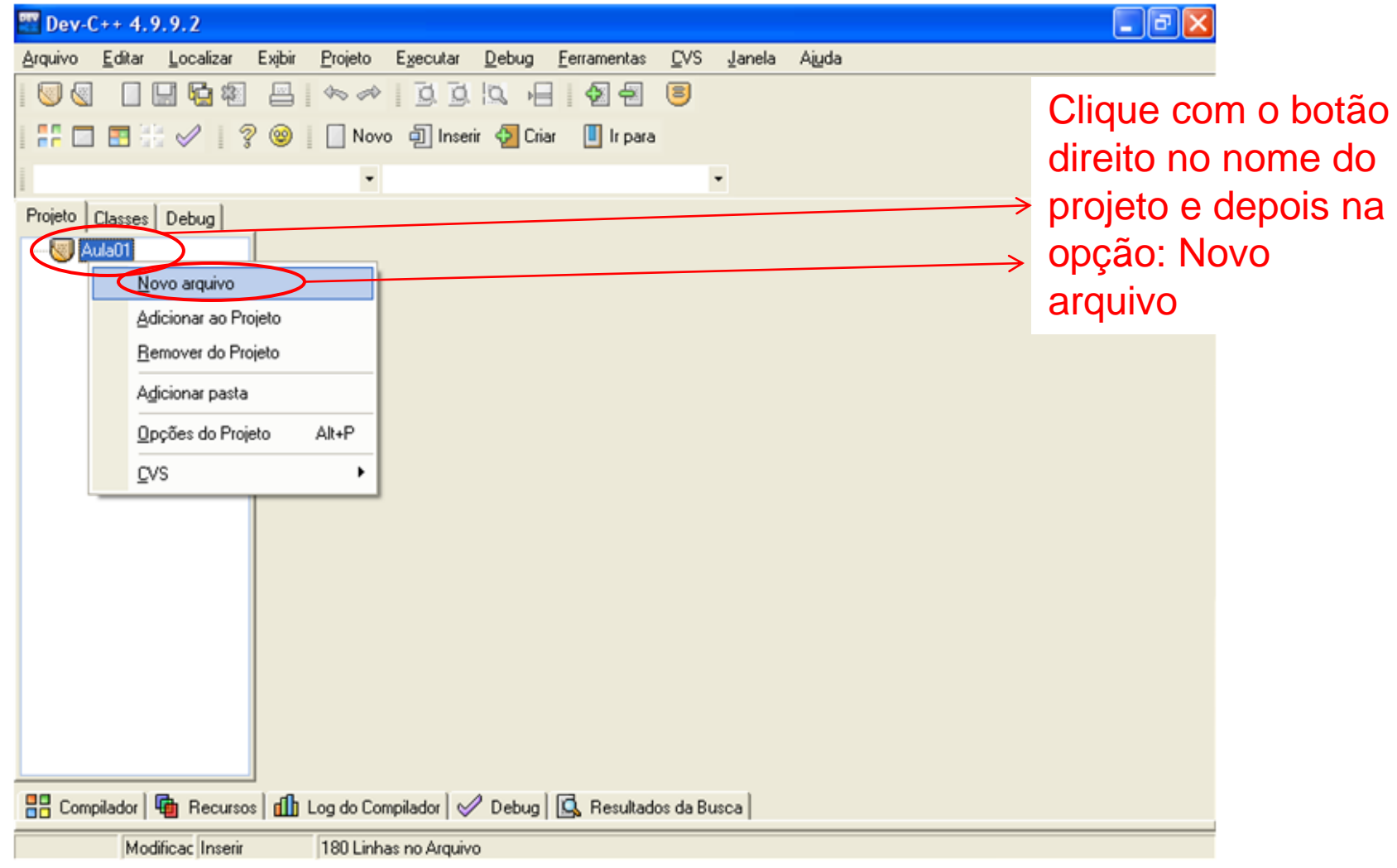

 $\blacktriangleright$ 

# Bibliotecas Utilizadas

- Para visualizar as opções do projeto e verificar as bibliotecas utilizadas:
	- Abra o menu Projeto  $\rightarrow$ Opções do Projeto
- ▶ Ao selecionar projeto glut os seguintes comandos do Linker são adicionados

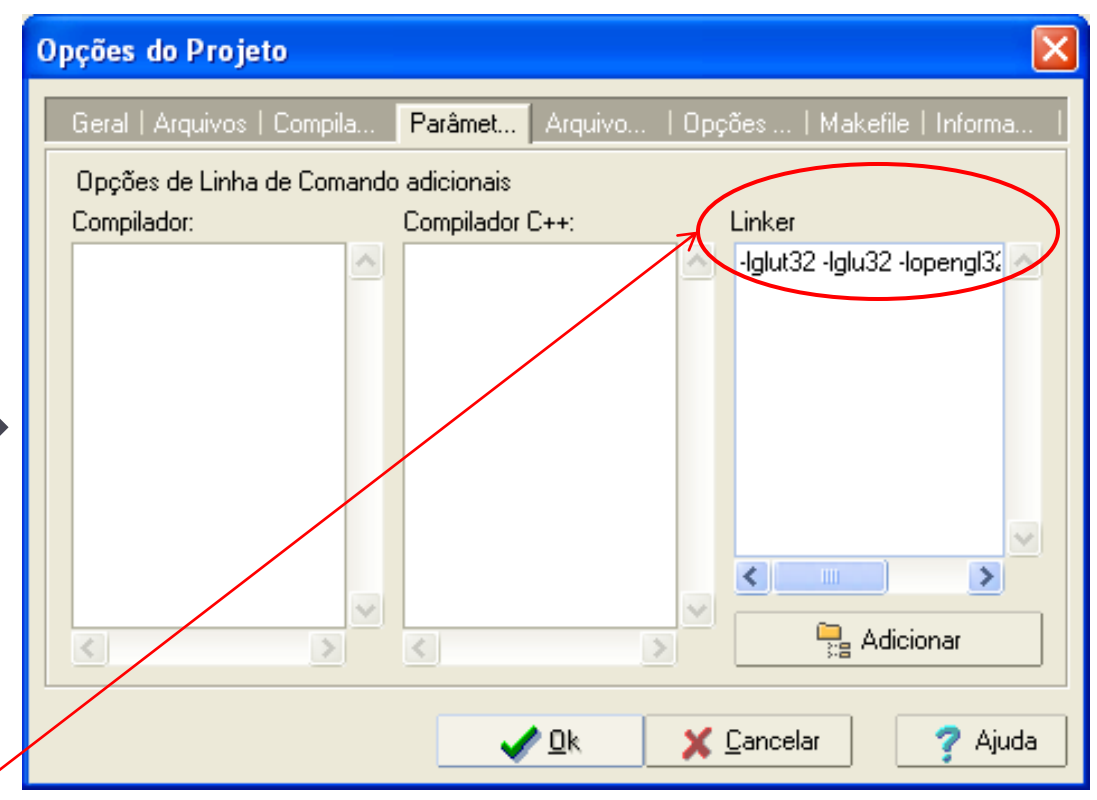

automaticamente: -lglut32 -lglu32 -lopengl32 -lwinmm -lgdi32

### Sintaxe de Comandos em OPENGL

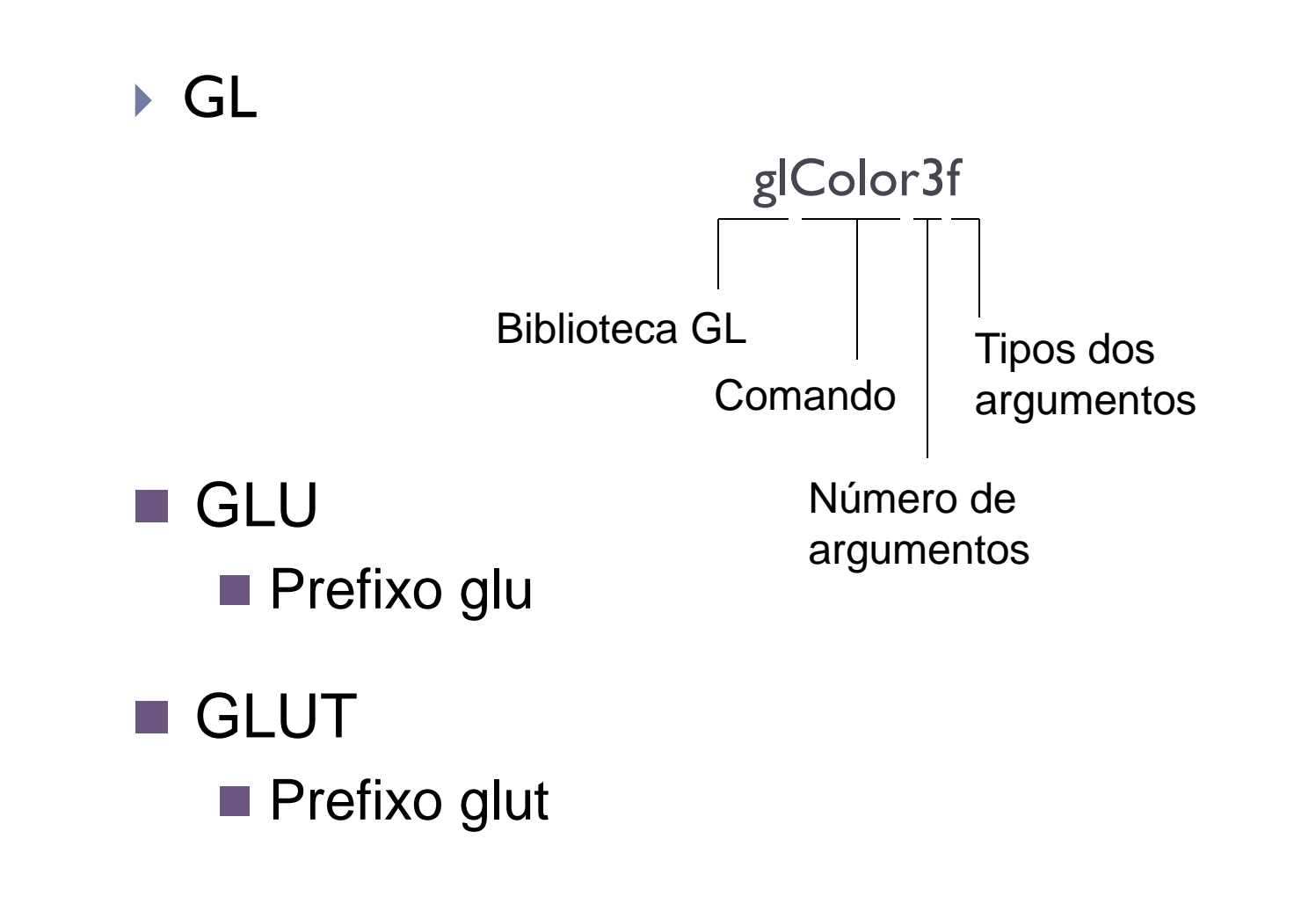

# Tipos de Dados OpenGL

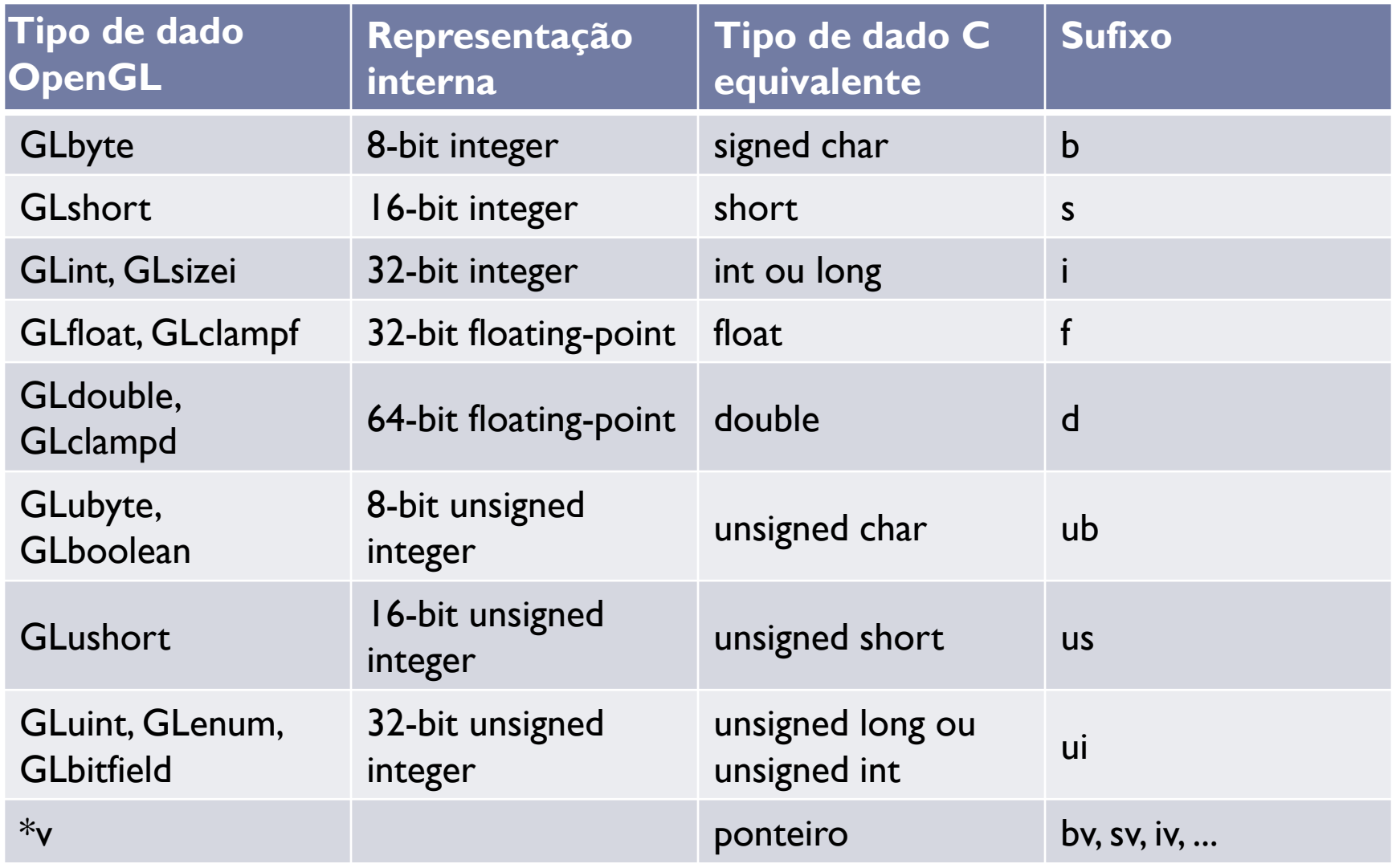

 $\blacktriangleright$ 

# PrimeiroPrograma.cpp

//\*\*\*\*\*\*\*\*\*\*\*\*\*\*\*\*\*\*\*\*\*\*\*\*\*\*\*\*\*\*\*\*\*\*\*\*\*\*\*\*\*\*\*\*\*\*\*\*\*\*\*\*\*

```
//
```

```
// PrimeiroPrograma.cpp
```
// Um programa OpenGL simples que abre uma janela GLUT

```
// e desenha um triângulo no centro
```

```
//
```

```
// Marcelo Cohen e Isabel H. Manssour
```

```
// Este código acompanha o livro
```

```
// "OpenGL - Uma Abordagem Prática e Objetiva"
```
//

//\*\*\*\*\*\*\*\*\*\*\*\*\*\*\*\*\*\*\*\*\*\*\*\*\*\*\*\*\*\*\*\*\*\*\*\*\*\*\*\*\*\*\*\*\*\*\*\*\*\*\*\*\*

```
#include <stdlib.h>
#include <GL/glut.h>
```
void Desenha(void) // Função callback de redesenho da janela de visualização {

```
// Limpa a janela de visualização com a cor branca
glClearColor(1,1,1,0); glClear(GL_COLOR_BUFFER_BIT);
glColor3f(1,0,0); // Define a cor de desenho: vermelho
// Desenha um triângulo no centro da janela
glBegin(GL_TRIANGLES);
      glVertex3f(-0.5,-0.5,0);
      glVertex3f( 0.0, 0.5,0);
      glVertex3f( 0.5,-0.5,0);
glEnd();
glFlush(); //Executa os comandos OpenGL
```
}

```
PrimeiroPrograma.cpp
```
// Função callback chamada para gerenciar eventos de teclas void Teclado (unsigned char key, int x, int y)  $\{$ 

```
if (key == 27)
     exit(0);
```

```
// Função responsável por inicializar parâmetros e variáveis
void Inicializa(void) {
```

```
// Define a janela de visualização 2D
glMatrixMode(GL_PROJECTION);
gluOrtho2D(-1.0,1.0,-1.0,1.0);
glMatrixMode(GL_MODELVIEW);
```
}

}

## PrimeiroPrograma.cpp

int main(void) { // Programa Principal

- // Define do modo de operação da GLUT glutInitDisplayMode(GLUT\_SINGLE | GLUT\_RGB);
- glutInitWindowSize(400,400); // tamanho em pixels da janela
- // Cria a janela passando como argumento o título da mesma glutCreateWindow("Primeiro Programa");
- glutDisplayFunc(Desenha); // Registra função de redesenho glutKeyboardFunc (Teclado); // Registra função de teclado Inicializa(); // Chama a função de inicializações
- // Inicia o processamento e aguarda interações do usuário glutMainLoop();

return 0;

}

# Atributos da Primitiva Line

#### GL\_LINES

▶ Cada par de vértices entre glBegin() e glEnd() definem um segmento de reta

#### GL\_LINE\_STRIP

 Os vértices definem uma seqüência de segmentos de retas com a extremidade de um segmento iniciando no próximo segmento de reta

#### GL\_LINE\_LOOP

- Liga os segmentos de reta como em GL\_LINE\_STRIP mas, além disso, o último vértice é ligado ao primeiro
- Alterando a largura do segmento de reta
	- ▶ comando glLineWidth(GLfloat width) fixa a largura do segmento de reta para exibição. O valor default é igual a 1

### Cores e Preenchimento

- ▶ O comando glColor3f(GLfloat r, GLfloat g, GLfloa b) fixa a cor da linha
	- Exemplo: glColor3f(1.0,0.0,0.0)
- ▶ O atributo GL\_POLYGON define que o polígono deve ser exibido com preenchimento.